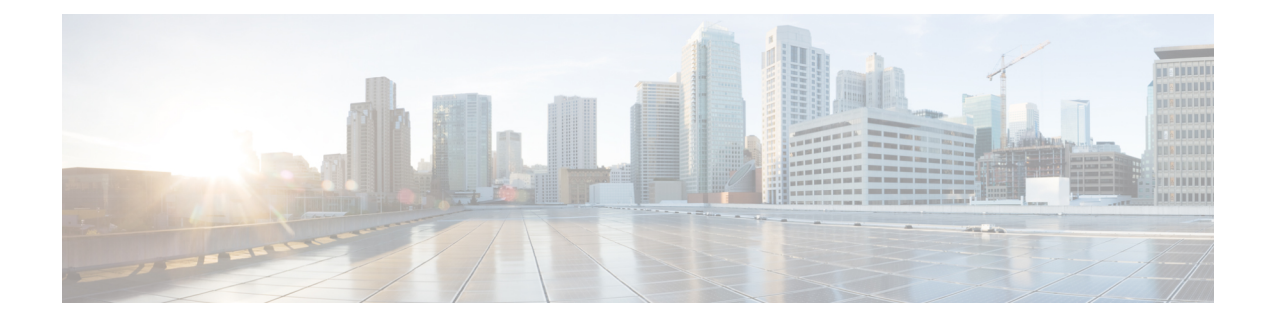

# **Backup and Restore for Prime Collaboration Analytics**

Prime Collaboration Analytics data is backed up on a remote server using SSH. It does not use the Prime Collaboration Assurance backup repository. You can backup the analytics data only through UI, and restore the data through CLI.

**Note**

Linux server is recommended for Cisco Prime Collaboration Analytics backup.

You can also backup Cisco Prime Collaboration Analytics on windows server. Backup support in windows server is provided only using Bitwise SSH (recommended version 6.31) and Cygwin UNIX shell. Backup support in windows server is not available using other SSH tools or Unix Shell.

- Schedule Backup using Cisco Prime [Collaboration](#page-0-0) User Interface, page 1
- Restore Data on the Same [System,](#page-2-0) page 3

## <span id="page-0-0"></span>**Schedule Backup using Cisco Prime Collaboration User Interface**

**For Cisco Prime Collaboration Release 11.1 and earlier**

#### **For Cisco Prime Collaboration Release 11.5 and later**

You must be logged in as an administrator to perform backup. To create a new backup job:

- **Step 1** Choose **Administration** > **Backups**.
- **Step 2** On the Backup page, click **New**.
- **Step 3** Enter a name for the backup job. If backup name is not specified, the **Backup Title** field is defaulted with date stamp.

**Step 4** Select the **Backup** Category from the drop-down list.

**Step 5** In the **Assurance Connection Settings** pane, enter the following details. In the **Connection Settings** pane, enter the following details.

You can use SFTP, FTP, or local connection to create backup.

If you select SFTP or FTP, provide the following details:

- IP address of the server where the backup files need to be saved
- Path to the backup location
- While backing up using SFTP, ensure that you provide relative path. The relative path must contain directory details(for example DIRNAME or DIRNAME 1 / DIRNAME 2), to avoid backup in root directory. **Note**
- Port (for SFTP only)
- Username
- Password

Click **Test** to test the SFTP or FTP connection using the credentials.

If you select local, specify the location to save the backup files on your local machine.

For a local backup, you can specify the number of backup files to be saved, using the **Backup History** drop-down list. By default, the last two backup files are saved. You can save up to nine backup files.

#### **For Cisco Prime Collaboration Release 11.5 and later**

#### **Step 6** In the **Analytics Connection Settings** pane, enter the following details. You can use only a remote server to backup the Analytics data using SSH.

- IP address of the remote server where the backup files need to be saved
- Path to the backup location. You must provide relative path.
- The backup location is relative to the specified SSH user home directory. The relative path must contain directory details(for example DIRNAME or DIRNAME 1 / DIRNAME 2), to avoid backup in root directory. **Note**
- SSH Port
- SSH Username
- SSH Password

Click **Test** to test the connection using the credentials.

- **Step 7** Specify the backup start time and recurrence interval. The time displayed in the date picker is the client browser time.
- **Step 8** (Optional) Enter the email IDs to which the backup status notification needs to be sent. Separate the email IDs using comma.

Configure the SMTP server details in the Cisco Prime Collaboration Assurance server (**Administration** > **System Setup** > **Assurance Setup** > **General Settings**) to receive emails.

#### **For Cisco Prime Collaboration Release 11.5 and later**

#### **Step 9** Click **Save**.

The scheduled backup job is listed on the **Backup Management** page.

You can click **Run Now** to run the backup immediately.

### <span id="page-2-0"></span>**Restore Data on the Same System**

The following sections describe the process of restoring the data on the same system.

To restore the data, log in to the Cisco Prime Collaboration Assurance application server as *admin* and run the following command to restore the Cisco Prime Collaboration Assurance data: .

admin# restore Backupfilename repository RepositoryName application cpcm Where, *Backupfilename* is the name of the backup file suffixed with the timestamp (*YYMMDD-HHMM*) and file extension .tar.gpg.

For example, to restore on the ftp server:

```
admin# restore assurance_Sun_Feb_09_14_20_30_CST_2014.tar.gpg repository myftp application
cpcm
```
If you want to restore both Cisco Prime Collaboration Assurance and Analytics data, you are prompted with the following:

- **1** Restore may require a restart of application services. Continue? (yes/no) Enter **yes**.
- **2** Do you want to restore Analytics [y/n]? Enter **y**.
- **3** Enter the following details for the Cisco Prime Collaboration Analytics data:
	- Remote server IP address, where the analytics backup data is stored.
	- Remote server SSH port
	- SSH username
	- SSH password
	- Backup file path

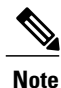

While restoring the data, ensure that you provide relative path. The relative path must contain directory details(for example DIRNAME or DIRNAME 1 / DIRNAME 2), to avoid backup in root directory.

After checking the remote server connection, the CiscoPrime Collaboration Assurance and Analytics data restore starts. This may take a few minutes to complete based on the data.

 $\mathbf{I}$ 

I